## LIBRATONE ZIPP

#### РУКОВОДСТВО ДЛЯ ПОЛЬЗОВАТЕЛЯ

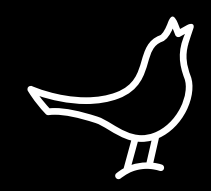

 $\overline{3}$ 

Руководства на других языках см. на сайте **www.libratone.com/manual** 

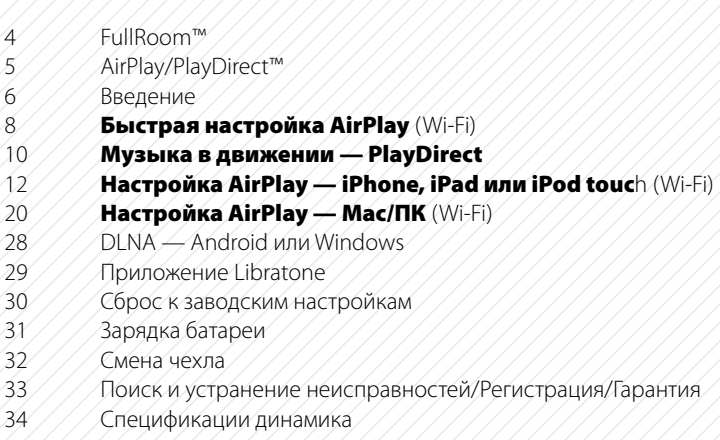

#### ПОЗДРАВЛЯЕМ!

ВЫ СДЕЛАЛИ БОЛЬШОЙ ШАГ. Шаг навстречу непревзойденным возможностям беспроводной связи. Нужно проявить недюжинную смелость, чтобы сбросить с себя оковы, которыми нас связывают обычные стереосистемы и идущие от динамиков провода. Но Вы решительно выбрали новшество. С ЭТИМ МЫ ВАС И ПОЗДРАВЛЯЕМ.

Мы сделали все, что в наших силах, для того, чтобы сделать акустическую систему Libratone максимально простой и удобной в использовании. Мы надеемся, что в этом руководстве Вы найдете ответы на любые вопросы, которые у Вас могут возникнуть.

Мы благодарим Вас за то, что Вы приобрели это изделие. Мы благодарим Вас за то, что Вы присоединились к революции.

### FULLROOM™ €``\$

В основе работы Libratone Zipp лежит аудиотехнология, патентная заявка на которую находится на стадии рассмотрения. Мы называем эту технологию «звук FullRoom™». Позвольте нам пояснить:

Обычные динамики заключены в закрытый корпус. Они выталкивают звуковые волны в одном направлении — вперед. Динамики Libratone Zipp, в свою очередь, звучат, как акустические инструменты, распространяя звуковые волны в различных направлениях и обеспечивая объемное, всестороннее звучание.

У динамиков Libratone Zipp нет передней или задней стороны. Это значит, что независимо от местоположения динамика, его круглая форма способствует всестороннему распространению звука, которым смогут насладиться все вокруг. Поэтому мы называем этот динамик «социальным».

AirPlay — это технология, разработанная компанией Apple для мгновенной передачи аудиои видеосигналов между различными источниками внутри беспроводной сети Wi-Fi. После установки AirPlay Вы можете осуществлять потоковую передачу данных с iTunes — как на Mac, так и на ПК — или использовать такие устройства с мобильными операционными системами (iOS), как iPad, iPhone или iPod touch. Это значит, что в Вашем полном распоряжении находится вся библиотека музыки и фильмов.

#### МУЗЫКА В ДВИЖЕНИИ

RayDirect

Технология Libratone PlayDirect™ используется совместно с технологией AirPlay. Она позволяет в беспроводном режиме осуществлять потоковую передачу акустических данных в местах отсутствия сетей Wi-Fi посредством ПК/Mac или таких устройств с iOS, как iPad, iPhone или iPod touch. Технология Libratone PlayDirect™ создает прямое сетевое соединение между динамиком и устройством для прослушивания музыки, что превращает Libratone Zipp в идеальный портативный динамик, который можно использовать в любом месте.

ВВЕДЕНИЕ

*Кнопка с логотипом* Отключить звук или включить устройство *Нажать* Режим ожидания/Отключение питания *Удерживать*

> Увеличение/уменьшение *громкости*

#### *Индикатор состояния*

**БЕЛЫЙ** *Медленно мигающий сигнал* Яв норме — Просто сплю<br>ВЕ**ЛЫЙ** Немигающий сигнал Яработаю (AirPlay, PlayDirect, ЖЕЛТЫЙ *Часто мигающий сигнал* Загрузка системы — Обновление

Б**ЕЛЫЙ** Немигающий сигнал Яработаю (AirPlay, PlayDirect, DLNA, USB или AUX)<br>**ЖЕЛТЫЙ** Часто мигающий сигнал Загрузка системы — Обновление КРАСНЫЙ *Часто мигающий сигнал* Нужна помощь (проблема с сетью/очень низкий заряд батареи)

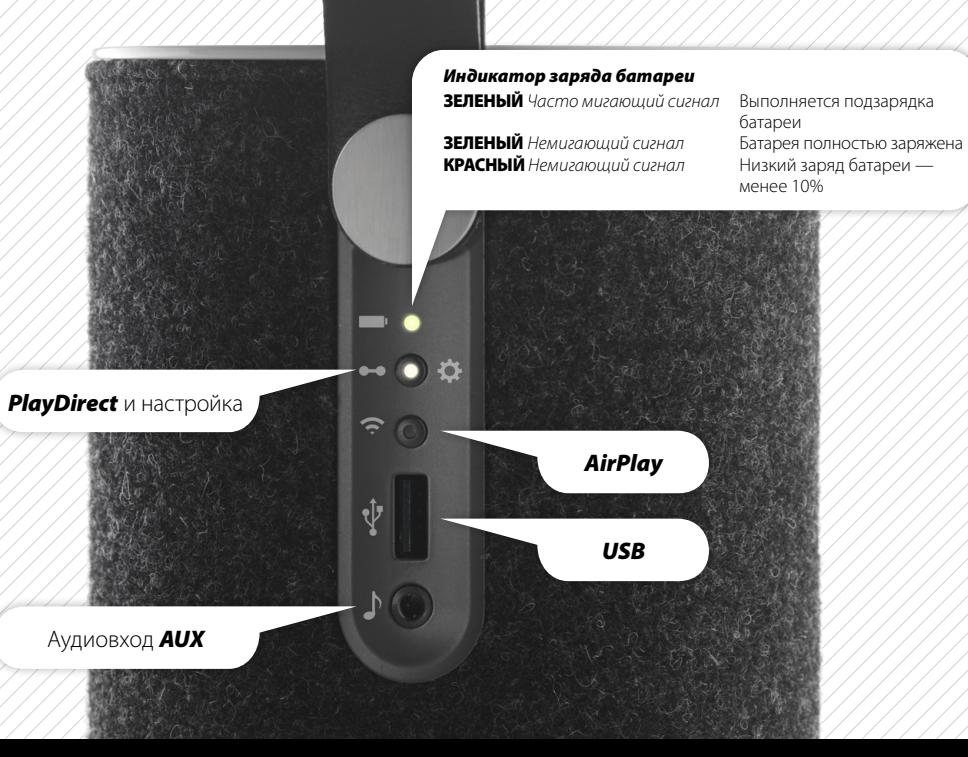

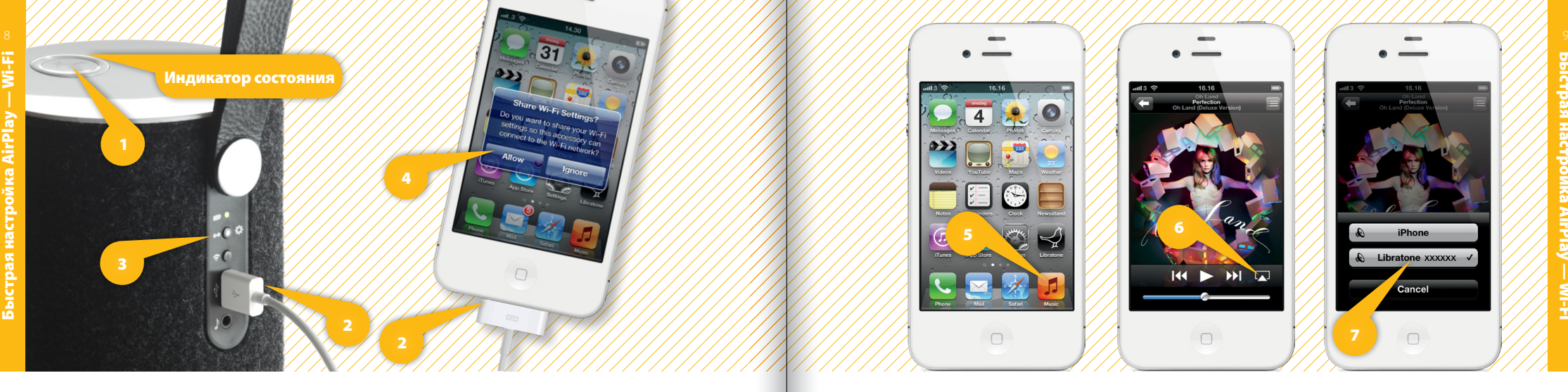

### НАСТРОЙКА AIRPLAY ПОСРЕДСТВОМ USB-КАБЕЛЯ

- Нажмите на динамике Libratone **кнопку с логотипом**, чтобы включить данное устройство.
- Подключите устройство с iOS (iOS 5 или более новой версии) к динамику Libratone Zipp посредством USB-кабеля.
- Нажмите и удерживайте кнопку «PlayDirect» до тех пор, пока не появится окно «Совместное использование настроек Wi-Fi».
- Нажмите «Разрешить» на Вашем устройстве и подождите, пока Libratone Zipp выполнит перезагрузку.

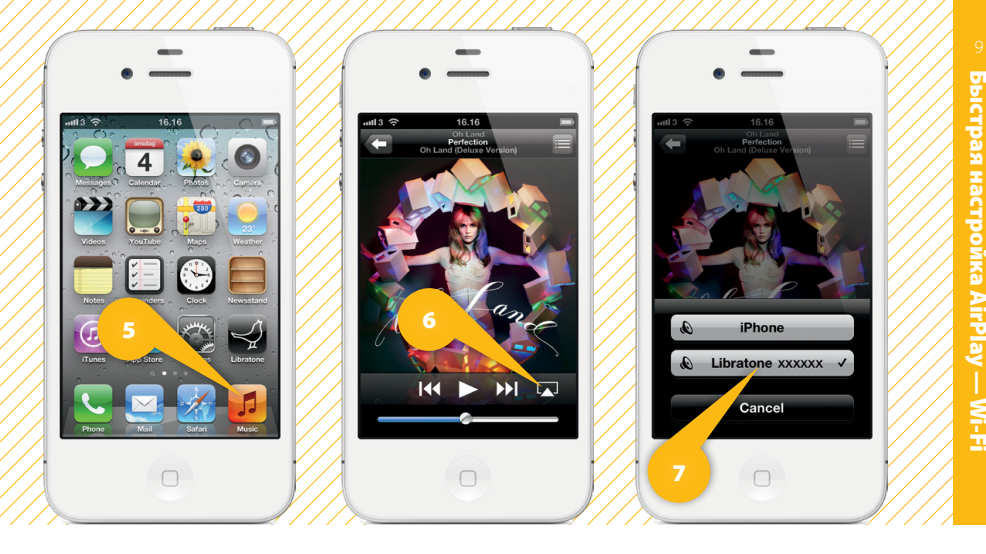

#### ВКЛЮЧИТЕ МУЗЫКУ

- Выберите раздел «Музыка» на iPhone, iPad или iPod touch и нажмите значок «AirPlay».
- Выберите Ваш динамик.
- Нажмите «Проиграть» и включите музыку.

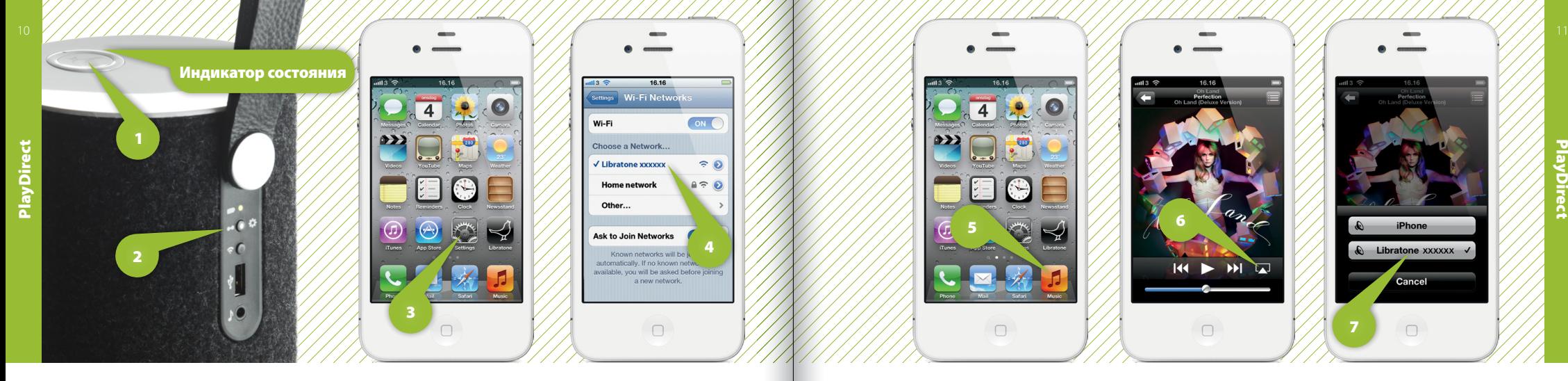

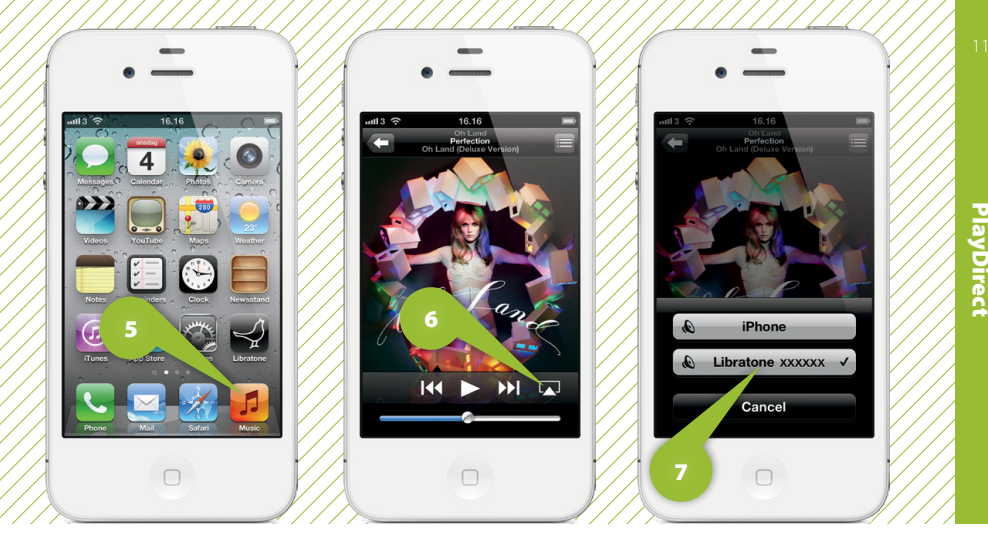

### МУЗЫКА В ДВИЖЕНИИ — PLAYDIRECT

- Нажмите на динамике Libratone **кнопку с логотипом**, чтобы включить данное устройство.
- Нажмите кнопку «PlayDirect» и подождите, пока «Индикатор состояния» не начнет медленно мигать БЕЛЫМ цветом.
- Откройте раздел «Настройки» и нажмите опцию для соединений «Wi-Fi» на Вашем iPhone.
- Выберите сеть «Libratone».

#### ВКЛЮЧИТЕ МУЗЫКУ

- Выберите раздел «Музыка» на iPhone, iPad или iPod touch и нажмите значок «AirPlay».
- Выберите Ваш динамик.
- Нажмите «Проиграть» и включите музыку.

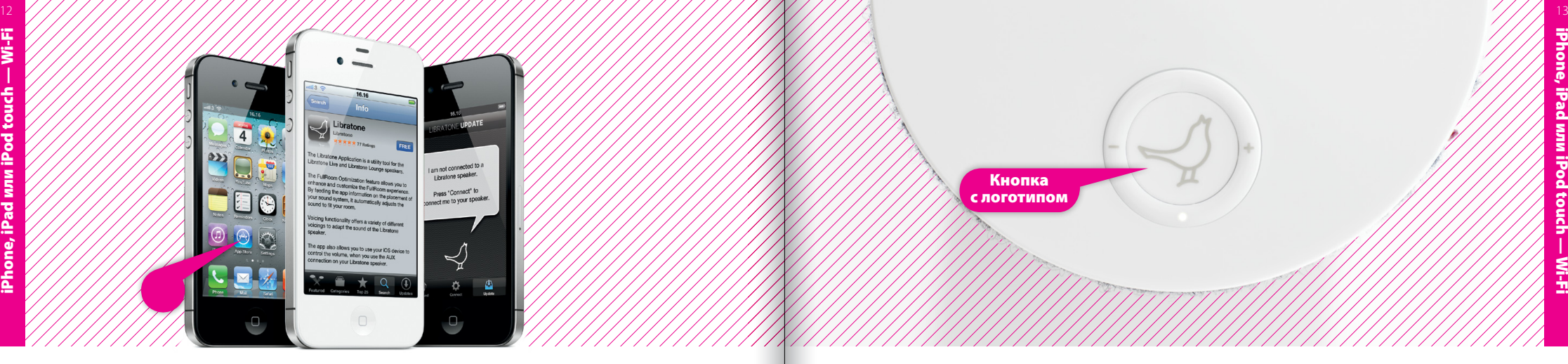

Загрузите приложение **Libratone** с Apple App Store.

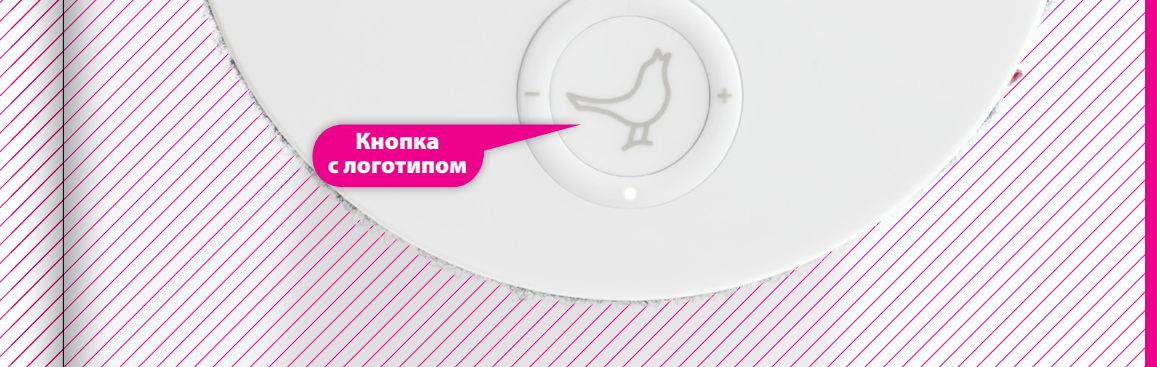

iPhone, iPad или iPod touch — Wi-Fi

MF<br>E

#### ПРИЛОЖЕНИЕ LIBRATONE ВКЛЮЧИТЕ ДИНАМИК LIBRATONE ZIPP

- Нажмите на динамике Libratone **кнопку с логотипом**, чтобы включить данное устройство.
- $\widehat{\mathcal{C}}$  Убедитесь в том, что Ваша домашняя беспроводная сеть Wi-Fi готова к работе и находится *в радиусе действия Вашего динамика и iPhone.*

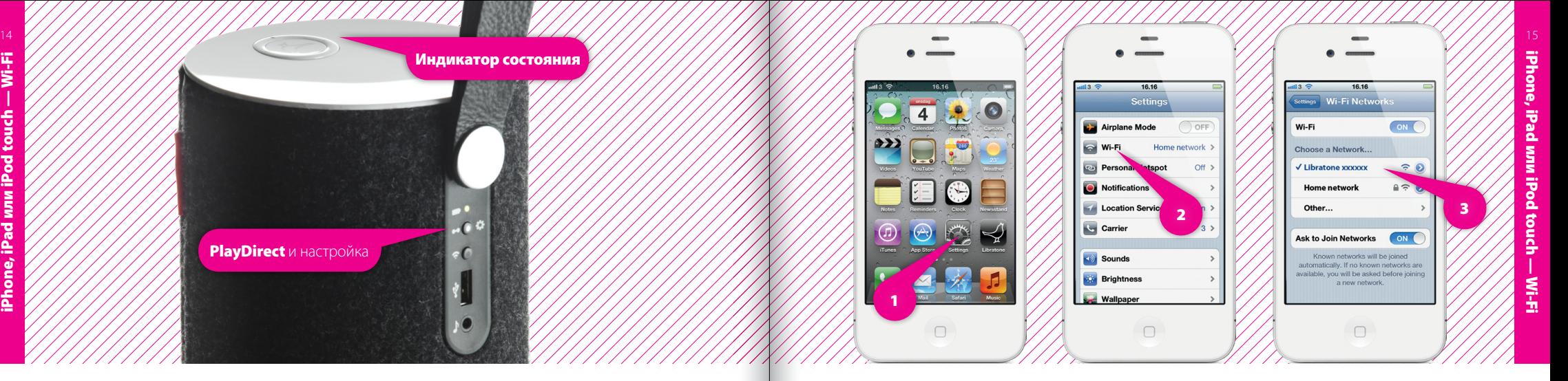

#### УСТАНОВИТЕ ДИНАМИК В РЕЖИМ НАСТРОЙКИ

• Нажмите кнопку «PlayDirect» и подождите, пока «Индикатор состояния» не начнет медленно мигать БЕЛЫМ цветом.

### НАЙДИТЕ ВАШ ДИНАМИК

- Откройте раздел «Настройки» и нажмите опцию для соединений «Wi-Fi» на Вашем iPhone.
- Выберите сеть «Libratone».

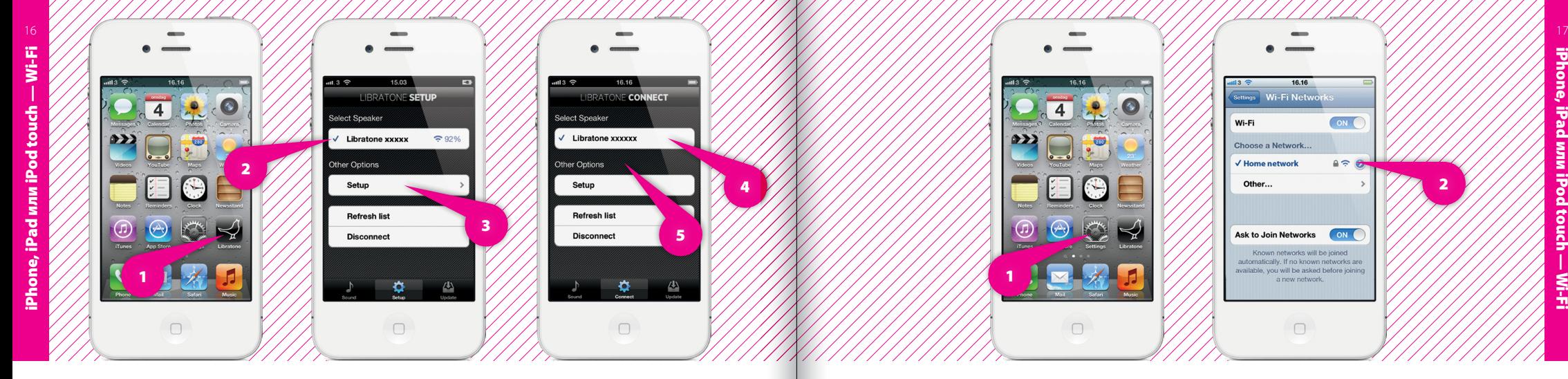

### НАСТРОЙТЕ ДИНАМИК LIBRATONE ZIPP

- Откройте приложение Libratone, выберите опцию «Выбрать динамик» и нажмите «Настройка»
- Укажите: название динамика
- Нажмите «Сеть Wi-Fi», выберите опцию «Домашняя сеть Wi-Fi» и введите «Пароль» (если необходимо)
- Нажмите «Применить настройки».

### ПОВТОРНОЕ ПОДКЛЮЧЕНИЕ К ДОМАШНЕЙ СЕТИ

- Откройте раздел **«Настройки»** и нажмите опцию для соединений **«Wi-Fi»** на Вашем iPhone.
- Выберите опцию «Домашняя сеть Wi-Fi».

1

*Ваш iPhone может выполнить это автоматически.*

2

16.16

 $\triangleq$ 

 $_{ON}$ 

Settings Wi-Fi Netwo

Choose a Network...

Ask to Join Networks

Known networks will be joined utomatically. If no known networks are vailable you will be asked before joining a now notwork

 $\cap$ 

V Home network Other...

Wi-Fi

Индикатор состояния

### ВАШ ДИНАМИК ГОТОВ К РАБОТЕ! ВКЛЮЧИТЕ МУЗЫКУ

iPhone, iPad или iPod touch — Wi-Fi

Если «Индикатор состояния» медленно мигает БЕЛЫМ ЦВЕТОМ, это значит, что все в порядке! И Вы готовы наслаждаться функцией AirPlay.

*Если что-то пошло не так, перейдите на стр. 14 и начните сначала или посетите сайт www.libratone.com/faq для получения помощи.*

• Выберите раздел «Музыка» на iPhone, iPad или iPod touch.

2

 $\blacktriangleright$   $\blacktriangleright$   $\blacktriangleright$ 

16.16 Oh Land<br>Perfection<br>Oh Land (Deluxe Ve

 $m13$ 

3

iPhone  $\bigcirc$  Libratone Zipp

Cancel

iPhone, iPad или iPod touch — Wi-Fi

- Выберите значок «AirPlay». .
- Выберите Ваш динамик.

1

18 19

• Нажмите «Проиграть» и включите музыку.

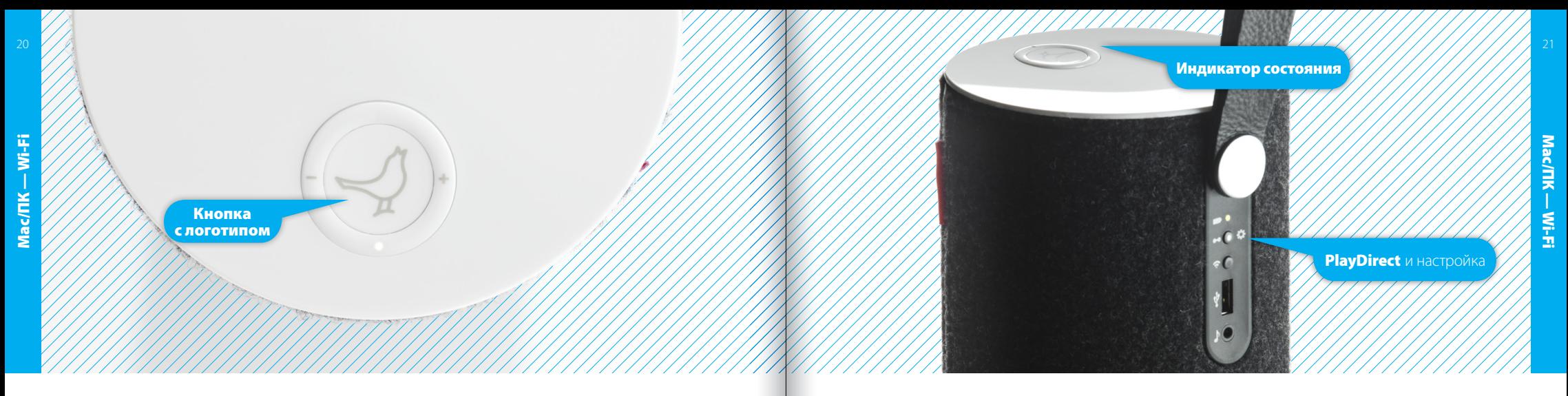

#### ВКЛЮЧИТЕ ДИНАМИК LIBRATONE ZIPP

- Нажмите на динамике Libratone **кнопку с логотипом**, чтобы включить данное устройство.
- *Убедитесь в том, что Ваша домашняя беспроводная сеть Wi-Fi готова к работе и находится в радиусе действия Вашего динамика и компьютера Mac/ПК.*

#### УСТАНОВИТЕ ДИНАМИК В РЕЖИМ НАСТРОЙКИ

• Нажмите кнопку «PlayDirect» и подождите, пока «Индикатор состояния» не начнет медленно мигать БЕЛЫМ цветом.

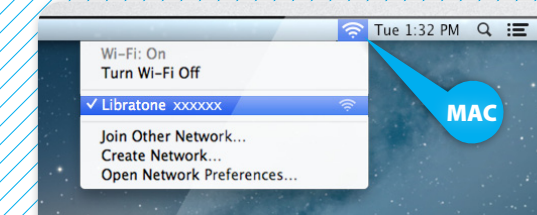

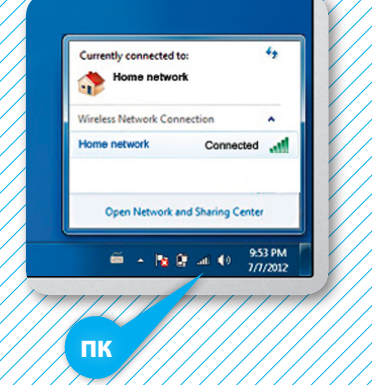

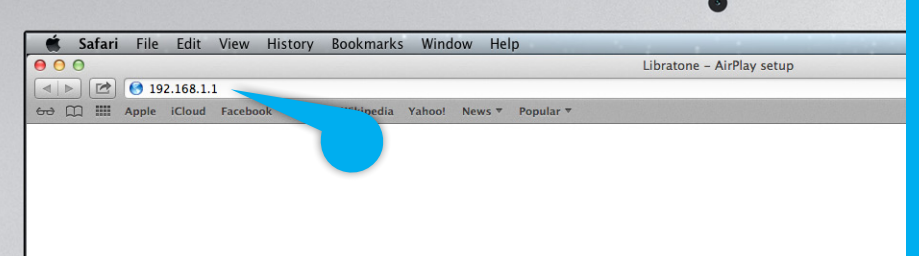

### НАЙДИТЕ СЕТЬ ДЛЯ ДИНАМИКА LIBRATONE ZIPP

- Откройте раздел для соединений «Wi-Fi» на Мас/ПК.
- Выберите сеть «Libratone».

Mac/ПК — Wi-Fi

### УКАЖИТЕ СТРАНИЦУ ДЛЯ НАСТРОЙКИ ДИНАМИКА

- Откройте браузер.
- Напечатайте 192.168.1.1 в браузере и нажмите «ВВОД».

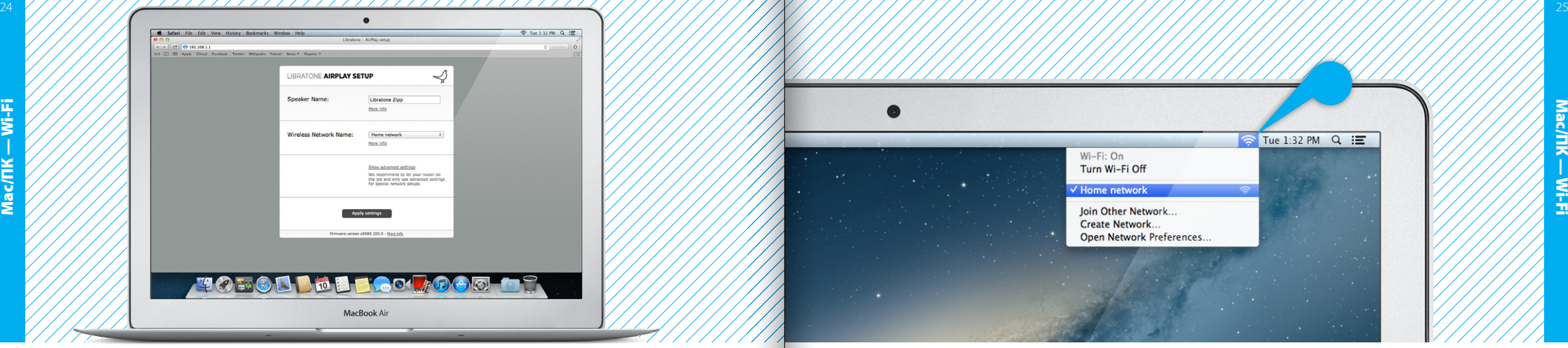

### НАСТРОЙТЕ ДИНАМИК

- Укажите: название динамика, Вашу домашнюю сеть Wi-Fi и пароль (если необходимо).
- Нажмите «Применить настройки».

### ПОДКЛЮЧЕНИЕ К ДОМАШНЕЙ СЕТИ

- Откройте раздел для соединений «Wi-Fi» на Мас/ПК.
- Выберите Вашу домашнюю сеть Wi-Fi.

*Ваш компьютер Mac/ПК может выполнить это автоматически.*

Индикатор состояния

#### ВАШ ДИНАМИК ГОТОВ К РАБОТЕ!

Mac/ПК — Wi-Fi

Если «Индикатор состояния» медленно мигает БЕЛЫМ ЦВЕТОМ, это значит, что все в порядке! И Вы готовы наслаждаться функцией AirPlay.

*Если что-то пошло не так, перейдите на стр. 21 и начните сначала или посетите сайт www.libratone.com/faq для получения помощи.*

### ВКЛЮЧИТЕ МУЗЫКУ

Oh Land - EP  $\triangleright$  2: 0

1

 $000$ 

 $\sqrt{3}$  Music  $\div$   $\otimes$ 

**Hiertestarte** 

Nanhaw

േ

26 YA NASARIYA MARKARATA 2002, 2002, 2003, 2004, 2005, 2007, 2007, 2007, 2007, 2007, 2007, 2007, 200

• Откройте раздел «iTunes» на Вашем компьютере Мас/ПК.

Oh Land - FP

2

夺

Multiple

**Fault Lines** 

Turboweekend

3

Sun of a Gun

 $Oh$  Land  $= Oh$  Land -  $EP$ 

• Нажмите значок «AirPlay» и выберите Ваш динамик.

**CONTROLLET CONTROLLET CONTROLLET CONTROLLET CONTROLLET CONTROLLET CONTROLLET CONTROLLET CONTROLLET CONTROLLET CONTROLLET CONTROLLET CONTROLLET CONTROLLET CONTROLLET CONTROLLET CONTROLLET CONTROLLET CONTROLLET CONTROLLET C** 

 $\begin{picture}(150,10) \put(0,0){\dashbox{0.5}(10,0){ }} \put(150,0){\circle{10}} \put(150,0){\circle{10}} \put(150,0){\circle{10}} \put(150,0){\circle{10}} \put(150,0){\circle{10}} \put(150,0){\circle{10}} \put(150,0){\circle{10}} \put(150,0){\circle{10}} \put(150,0){\circle{10}} \put(150,0){\circle{10}} \put(150,0){\circle{10}} \put(150,0){\circle{10}} \put(150,$ 

AirPlay

 $\Box$  Computer  $\circ$  Libratone Zipp

• Нажмите «Проиграть» и включите музыку.

Radio

### DI NA

Встроенная технология DLNA позволяет выполнять потоковую передачу данных на динамик Libratone с большинства устройств на базе операционных систем Android, Windows 7 или Windows 8.

 $<sup>9</sup>$ dlna</sup>

*Подробную информацию см. на сайте www.libratone.com/dlna*

#### ПРИЛОЖЕНИЕ LIBRATONE

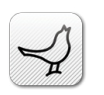

Добавьте функциональности Вашему динамику Libratone Zipp, загрузив бесплатное приложение Libratone с Apple App Store на Ваше устройство с iOS.

Приложение Libratone следит за обновлением встроенных программ на Вашем динамике и позволяет Вам адаптировать звук в соответствии с акустическим окружением и стилем прослушиваемой Вами музыки, таким образом улучшая ее звучание и эффект технологии FullRoom.

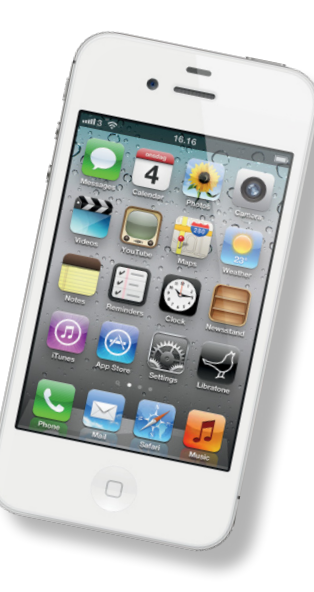

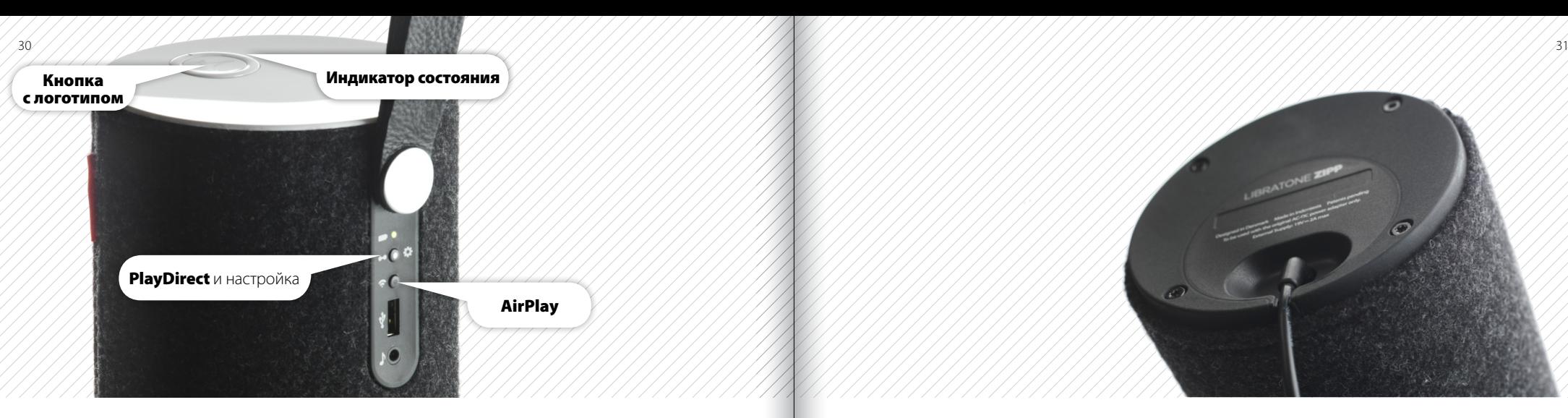

### СБРОС К ЗАВОДСКИМ НАСТРОЙКАМ В ВИЗНЕ В ПРОВОДНИМ ЗАРЯДКА БАТАРЕИ

Чтобы удалить все настройки на динамике Libratone Zipp, необходимо выполнить сброс к заводским настройкам.

- Нажмите и удерживайте одновременно кнопки «PlayDirect», «AirPlay», а также кнопку с логотипом до тех пор, пока индикатор состояния не начнет часто мигать желтым цветом, после чего необходимо отпустить кнопки.
- Если кнопка «Индикатор состояния» начнет часто мигать белым цветом, это значит, что на Вашем динамике выполнен сброс к заводским настройкам.

Подключите блок питания к функционирующей электрической розетке. Другой конец блока питания вставьте в нижнюю часть динамика Libratone Zipp. Индикатор заряда батареи начнет часто мигать зеленым цветом. Оставьте устройство подключенным к электросети до тех пор, пока лампочка «Индикатор заряда батареи» не перестанет мигать и не окрасится в зеленый цвет, что будет указывать на то, что батарея полностью заряжена. Для полной зарядки батареи необходимо 1½-2 часа.

#### СМЕНА ЧЕХЛА

Черные корпуса динамиков остались в прошлом! Динамики Libratone Zipp представлены во всех цветах радуги. Не можете выбрать цвет? Не волнуйтесь! Шерстяные чехлы продаются отдельно и меняются в мгновение ока.

При очистке чехла на динамике Libratone Zipp **самое главное — это осторожность**.

- • Поставьте динамик себе на колени и расстегните чехол.
- Поверните ручку вверх.
- Осторожно стяните чехол по направлению от соединительной панели к нижней части динамика.
- Осторожно отсоедините чехол от нижней части соединительной панели.
- Высвободите чехол в верхней части соединительной панели.
- Снимите шерстяной чехол с динамика, просунув ручку в отверстие.

*Чтобы надеть чехол на динамик, выполните вышеуказанные действия в обратном порядке.* 

### ПОИСК И УСТРАНЕНИЕ НЕИСПРАВНОСТЕЙ

Мы вложили сердце и душу в создание Вашего динамика Libratone Zipp. Однако, если он барахлит, и Вы не можете найти ответ на свой вопрос в этом руководстве, пожалуйста, посетите на нашем сайте страницу поддержки:

www.libratone.com/support

### РЕГИСТРАЦИЯ

Чтобы мы могли предоставить Вам наилучший сервис, мы настоятельно рекомендуем зарегистрировать Ваше изделие на сайте

www.libratone.com/register

#### ГАРАНТИЯ

Не волнуйтесь. На Ваш динамик Libratone Zipp распространяется наша гарантия. Условия гарантии отличаются в разных странах, поскольку зависят от государственных законов. Информацию об условиях гарантии в Вашей стране см. на сайте

www.libratone.com/warranty

*Информация об условиях гарантии также может быть напечатана на Вашем счете-фактуре.*

#### ТЕХНОЛОГИЯ

Беспроводной активный динамик со встроенными технологиями цифрового усиления и цифровой обработки сигналов. Для достижения исключительного качества звука используется разработанная компанией Libratone акустическая технология FullRoom™, патентная заявка на которую находится на стадии рассмотрения.

#### БЕСПРОВОДНАЯ СВЯЗЬ

AirPlay позволяет в беспроводном режиме осуществлять потоковую передачу аудиоданных с iPad (3-го поколения), iPad 2, iPad, iPhone 4S, iPhone 4, iPhone 3GS, iPod touch (4-го и 3-го поколений) с iOS 4.3.3 и iTunes 10.2.2 (Mac и ПК) или более новых версий.

#### ВХОДЫ

AirPlay, PlayDirect, DLNA, аудио USB (iPod, iPhone и iPad) и 3,5-миллиметровый миниатюрный аудиоразъем для передачи звука посредством аналогового соединения.

#### ГОЛОВКИ ГРОМКОГОВОРИТЕЛЯ

1x4" для низких частот и 2x1" ленточных для высоких частот.

#### УСИЛИТЕЛЬ

60 Вт в целом. 2.1 Стереосистема с оптимизацией за счет технологий FullRoom, цифровой обработки звука и полного цифрового усиления звука.

АКУСТИЧЕСКИЕ ХАРАКТЕРИСТИКИ Диапазон частот: 60-20 000 Гц. Макс. мощность: 96 дБ, уровень звукового давления/1 м.

#### МОЩНОСТЬ

110-230 В переменного тока, 50/60 Гц. Энергопотребление — 40 Вт, внешнее зарядное устройство.

 $803$ 

Made for

**圖iPod 口iPhone** 

#### ВРЕМЯ РАБОТЫ БАТАРЕИ

 $\sqrt{108}$  часов  $\neq$  с проводом, до 4 часов  $\neq$ в беспроводном режиме.

#### РАЗМЕРЫ

В: 26 см. Ø: 12,2 см В: 10,2 дюйма. Ø: 4,8 дюйма

#### ВЕС 1,8 кг./4 фунта.

## ВОТ ТАК! ПОРА ВКЛЮЧИТЬ МУЗЫКУ МЫ ЖЕЛАЕМ ВАМ УДАЧИ  $G$ <sub>d</sub> $n$ a

AirPlay

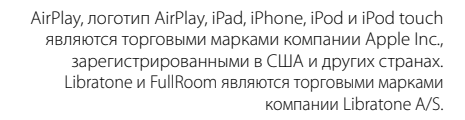

# СВОБОДА LIBRATONE

РАЗНЫЕ СЛОВА. ОДИНАКОВОЕ ЗНАЧЕНИЕ.